## **Камера HDCVI c вариофокальным, моторизованным**

**объективом.**

**Руководство пользователя**

**Версия 1.0.0**

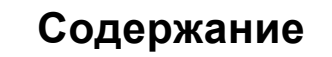

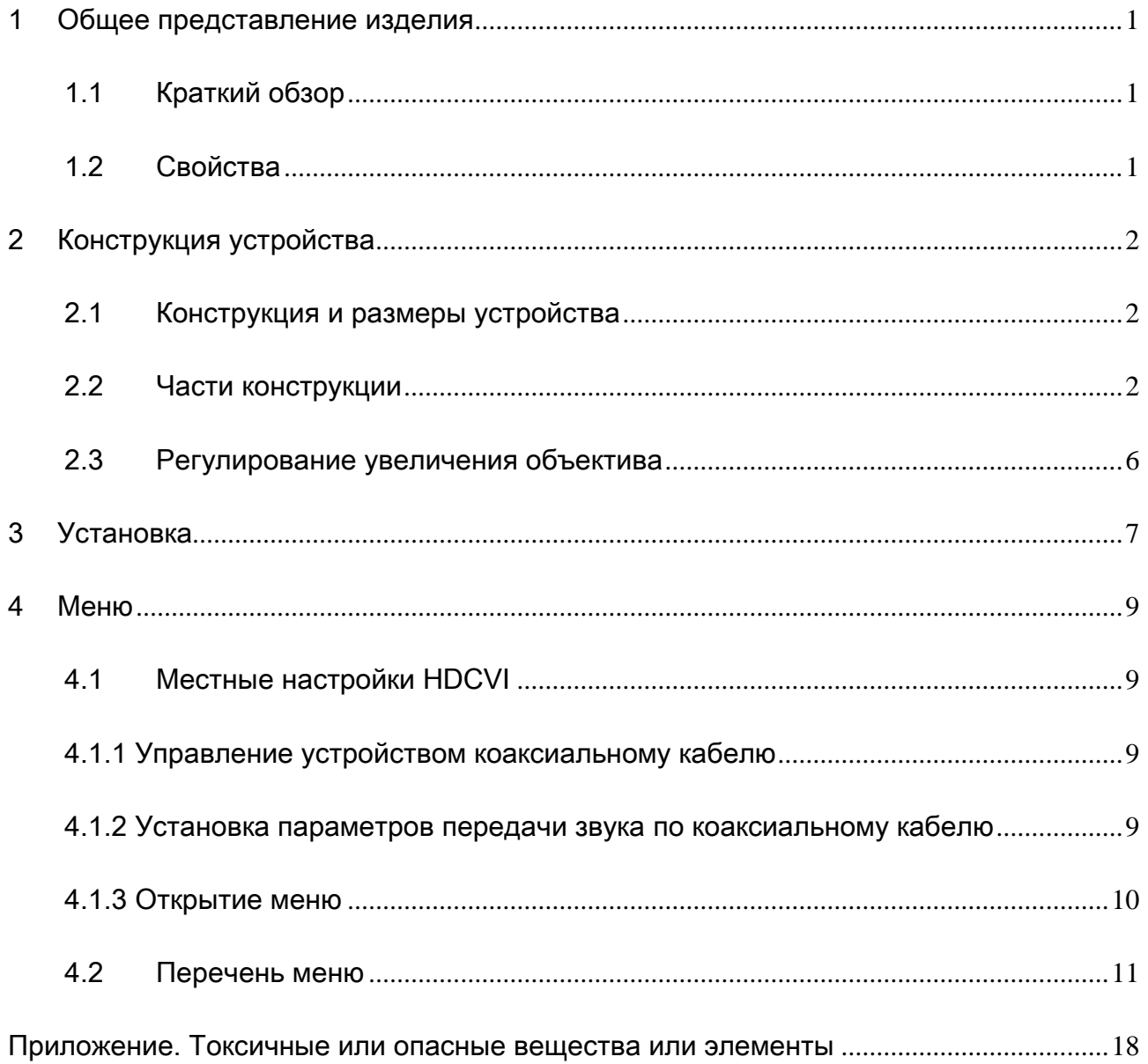

# **Добро пожаловать**

Благодарим вас за приобретение нашей HDCVI-камеры!

Настоящее руководство пользователя предназначено для получения справки по системе.

Перед установкой и работой с изделием этой серии внимательно прочтите следующие меры предосторожности и предупреждения!

Следует сохранить это руководство пользователя для использования в дальнейшем.

### **Важные меры предосторожности и предупреждения**

### **1**.**Электробезопасность**

Вся описываемая здесь установка и выполнение работ должны соответствовать местным требованиям электробезопасности.

Электрическое питание должно соответствовать требованиям стандартов безопасного сверхнизкого напряжения (SELV); ограниченное напряжение питания имеет номинальное значение 12 В постоянного тока согласно IEC60950-1.

Мы не принимаем никаких обязательств и не несем никакой ответственности за случаи пожара или поражения электрическим током вследствие нарушения правил установки или обращения изделием.

#### **2**.**Безопасность при транспортировании**

Удары, интенсивная вибрация или брызги воды недопустимы при транспортировании, хранении и установке.

### **3**.**Установка**

Не подавать питание на камеру до завершения установки.

При выполнении электрических соединений следует установить соответствующее устройство отключения.

Всегда следуйте приведенным в руководстве указаниям изготовителя.

В случае установки изделия на потолке следует убедиться в способности места установки выдерживать нагрузку не меньше 50 Н.

#### **4**.**Квалифицированные технические специалисты**

Все работы по установке и ремонту изделия должны выполнять квалифицированные технические специалисты по обслуживанию изделия.

Мы не несем ответственности за какие-либо неисправности, возникшие вследствие изменений и попыток ремонта неуполномоченными лицами.

### **5**.**Окружающие условия**

Камеры HDCVI этой серии следует устанавливать в сухом, прохладном, чистом месте вдали от источников прямого солнечного света или интенсивного освещения, огня, взрывоопасных веществ и т. д.

Камеры этой серии должны работать при определенной температуре в рабочих условиях. Следует избегать воздействия на камеры со стороны источников электромагнитного излучения или неблагоприятной электромагнитной обстановки.

Убедитесь в том, что на выполненные на КМОП-структуре компоненты не воздействует излучение лазерного устройства. В противном случае возможно повреждение выполненных на КМОП-структуре оптических компонентов.

Следует поддерживать достаточную вентиляцию. Не допускать попадания внутри камеры воды и других жидкостей.

### **6. Принадлежности**

Используйте принадлежности, рекомендованные изготовителем.

Перед установкой следует открыть упаковку и проверить наличие всех составных частей. В случае какого-либо повреждения содержимого комплекта незамедлительно свяжитесь с местным поставщиком.

### **7. Ежедневное техническое обслуживание**

Перед выполнением технического обслуживания следует выключить устройство и затем отсоединить кабель питания.

Для очистки устройства используйте сухую мягкую ткань. В условиях значительной запыленности для очистки устройства пользуйтесь мягким моющим средством, предварительно растворенным в воде. В заключение используйте сухую ткань для очистки.

Если вы не используете камеру, одевайте пылезащитную крышку для предохранения компонентов, выполненных на КМОП-структуре.

# **Применимая модель**

Это руководство применимо для следующих моделей: [DH-HAC-HFW3220EN-Z;](http://plmweb.dahuatech.com:8090/Agile/PCMServlet) [DH-HAC-HFW3220EN-ZH;](http://plmweb.dahuatech.com:8090/Agile/PCMServlet) [DH-HAC-HFW3220EP-Z;](http://plmweb.dahuatech.com:8090/Agile/PCMServlet) [DH-HAC-HFW3220EP-ZH;](http://plmweb.dahuatech.com:8090/Agile/PCMServlet) [HAC-HFW3220EN-Z;](http://plmweb.dahuatech.com:8090/Agile/PCMServlet) [HAC-HFW3220EN-ZH;](http://plmweb.dahuatech.com:8090/Agile/PCMServlet) [HAC-HFW3220EP-Z;](http://plmweb.dahuatech.com:8090/Agile/PCMServlet) [HAC-HFW3220EP-ZH](http://plmweb.dahuatech.com:8090/Agile/PCMServlet)

# <span id="page-6-0"></span>1 Общее представление изделия

## <span id="page-6-1"></span>1.1 Краткий обзор

Камеры HDCVI этой серии соответствуют стандарту HDCVI. Она поддерживает высокоскоростную передачу видеосигнала на большие расстояния без какой-либо временной задержки. Камерой можно управлять с помощью цифрового видеорегистратора, соответствующего стандарту HDCVI.

## <span id="page-6-2"></span>1.2 Свойства

- Выполненный на КМОП-структуре высокоэффективный датчик изображения, мегапиксельное разрешение.
- Восстановление ясного и яркого видеоизображения.
- Устанавливаемый по умолчанию варифокальный объектив с приводом, поддержка управления увеличением и фокусом объектива по коаксиальному кабелю.
- Поддержка входа внешнего источника звукового сигнала.
- Поддержка одного канала ввода внешнего источника сигнала тревоги, одного канала вывода сигнала тревоги.
- Поддержка передачи по коаксиальному кабелю сигналов звука, видеоизображения и управления.
- Поддержка передачи по коаксиальному кабелю типа 75-3 без каких-либо потерь. Расстояние превышает 300 м. Высокоскоростная передача данных в реальном времени на большое расстояние.
- Поддержка переключения вывода HDCVI высокой четкости и аналогового стандартной четкости
- Поддержка трехмерного подавления шума с высокими характеристиками.
- Поддержка интеллектуальной ИК-функции, наибольшее расстояние действия ИК 50 м.
- Поддержка переключаемого обрезающего ИК-фильтра (ICR) для осуществления наблюдения в дневное и ночное время.
- Поддержка OSD (экранной индикации) для регулирования параметров.
- Поддержка сохранения конфиденциальности, автоматического баланса белого, автоматической экспозиции, автоматической апертуры и других функций.
- Поддержка источников питания 12 В пост. и 24 В пер.
- Поддержка уровня степени защиты IP66.
- Возможно применение в финансовых, торговых, правительственных, учебных учреждениях, для телесвязи, в аэропортах и других местах, в которых необходимо видео высокой четкости.

# <span id="page-7-0"></span>2 Конструкция устройства

### <span id="page-7-1"></span>2.1 Конструкция и размеры устройства

Подробные сведения о размерах смотрите на рисунке 2-1. Единица измерения миллиметр.

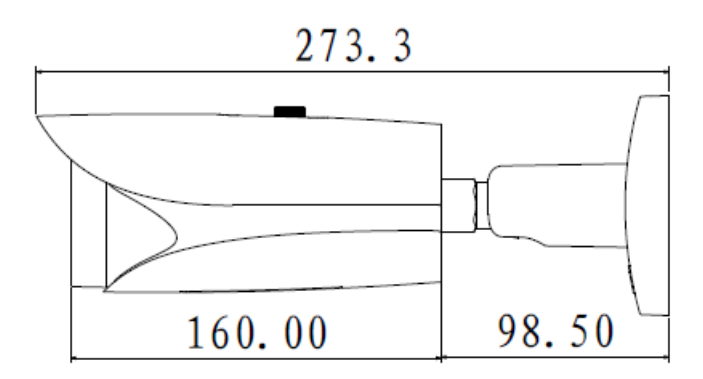

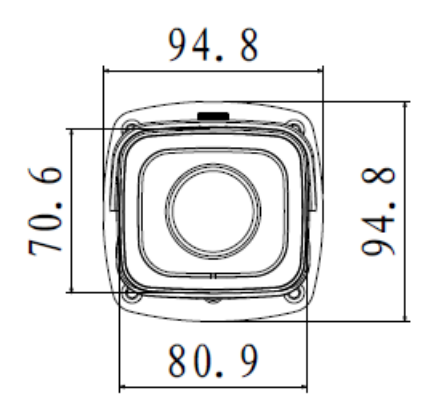

Рисунок 2-1

<span id="page-7-2"></span>2.2 Части конструкции

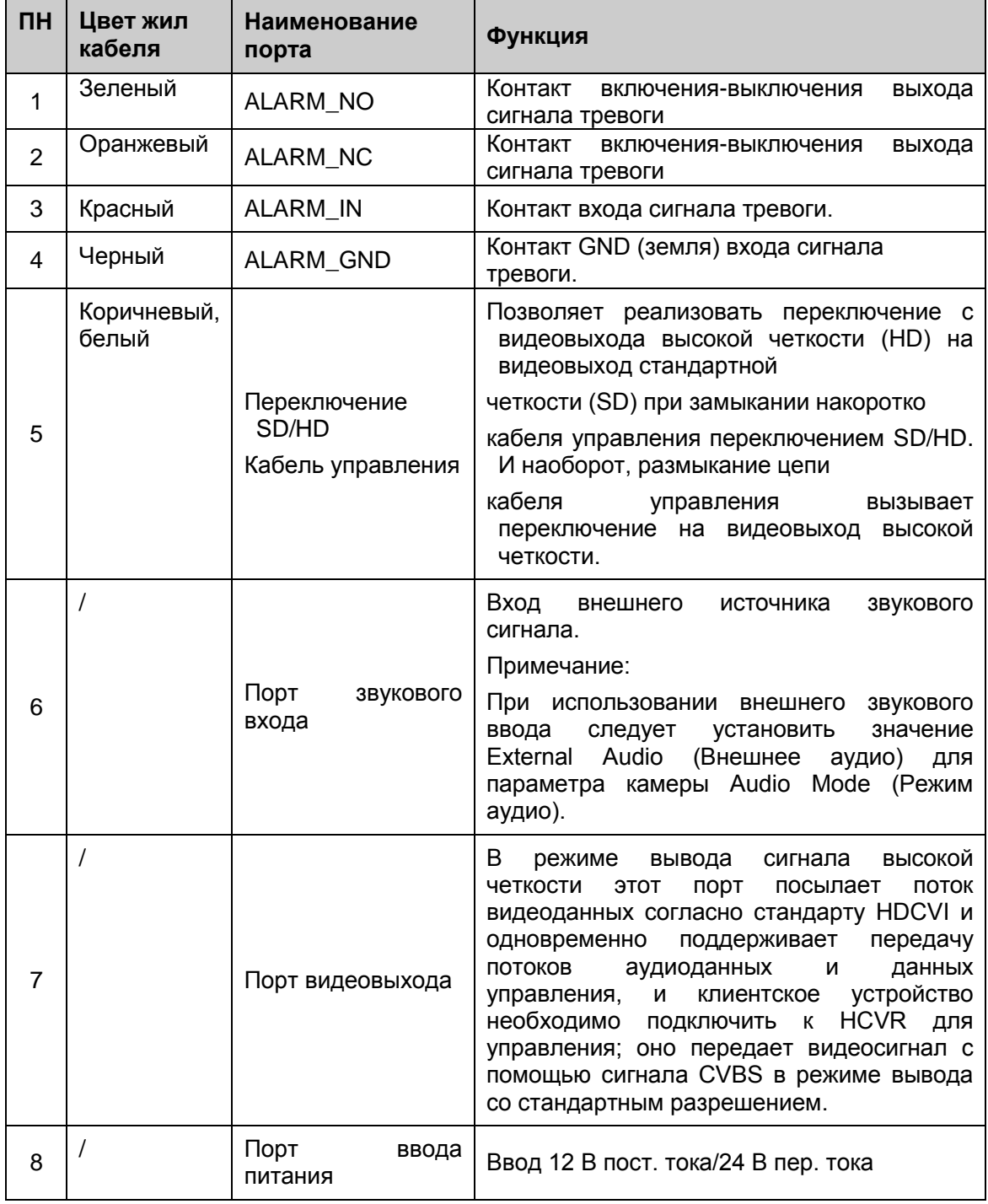

Более подробные сведения о портах смотрите на рисунке 2-1.

Таблица 2-1

### <span id="page-11-0"></span>2.3 Регулирование увеличения объектива

Пользователь может осуществлять управление увеличением объектива с помощью клиентского устройства HCVR через коаксиальный кабель, возможна также реализация управления посредством кнопок направления вверх, вниз, влево, вправо; нажатие кнопки «вверх» означает + фокуса, нажатие кнопки «вниз» означает - фокуса, нажатие кнопки «влево» — уменьшение увеличения и кнопки «вправо» — увеличение. Примечание:

В случае отказа выполнения функции увеличения с помощью кнопок направления влево и вправо при работе в меню OSD следует выйти из меню OSD и выполнить регулировку еще раз.

# <span id="page-12-0"></span>3 Установка

**Важно** 

 **Перед установкой следует убедиться в способности установочной поверхности выдерживать нагрузку не меньше утроенного веса кронштейна и камеры.** 

Шаг 1 Выберите способ установки, в соответствии с ним установите кронштейн камеры. Примечание:

Сначала перед установкой кронштейна следует провести кабель через кабельный вывод установочной поверхности или кронштейна.

Если требуется установка на бетонной стене, следует использовать распорный дюбель (сначала нужно приклеить схему установочного положения на стене для обеспечения соответствия установочного отверстия дюбеля и кронштейна), затем установить кронштейн так, как показано на рисунке 3-1.

Если поверхность деревянная, можно пропустить первый шаг и использовать самонарезные винты для непосредственной установки кронштейна.

Шаг 2 Установите камеру на стене, используя самонарезные винты.

Шаг 3 С помощью входящего в комплект принадлежностей Г-образного ключа установите камеру в требуемое для контроля правильное положение, затем затяните регулировочные винты и закрепите камеру как показано на рисунке 3-1 (A и B).

Шаг 4 Соедините порт видеовыхода кабеля устройства с клиентским устройством HCVR и соедините порт ввода питания с источником электрического питания.

Шаг 5 Отрегулируйте увеличение и фокус объектива для получения ясного видеоизображения на клиентском устройстве HCVR (это также можно выполнить с помощью пяти кнопок направления). Теперь установка завершена.

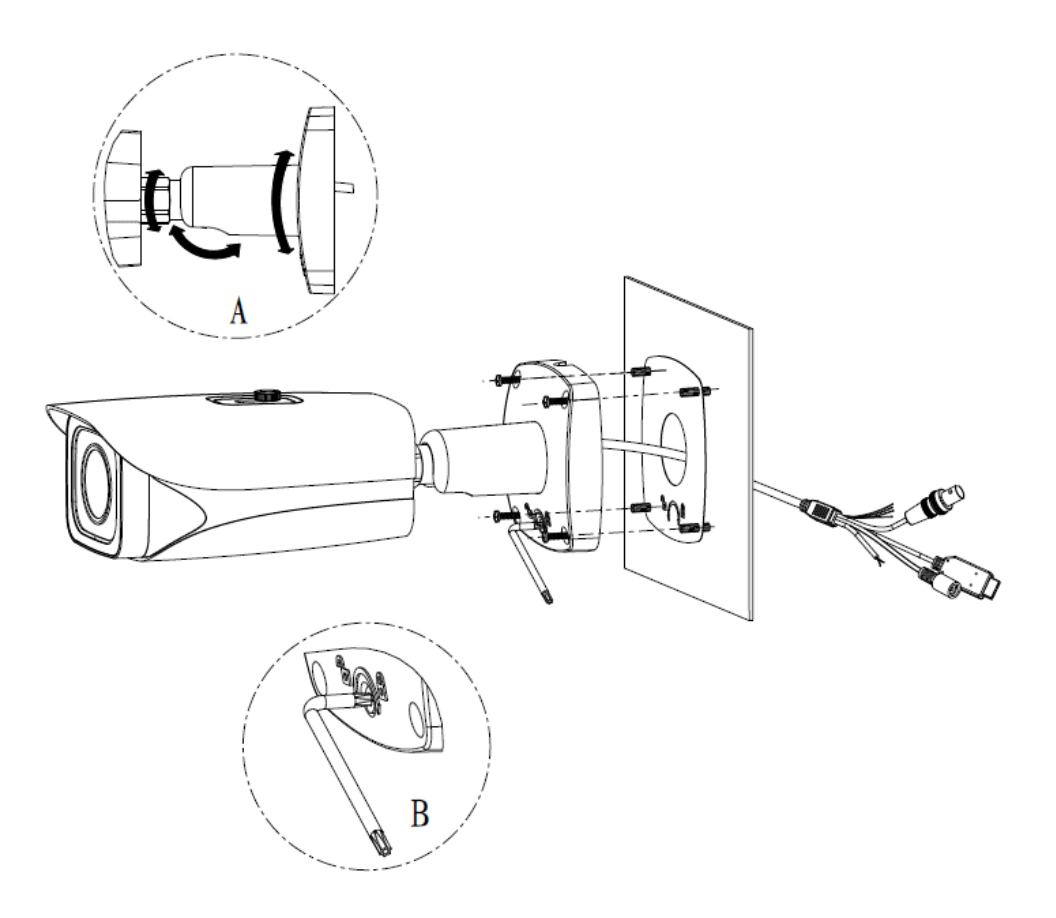

Рисунок 3-1

# <span id="page-14-0"></span>4 Меню

### <span id="page-14-1"></span>4.1 Местные настройки HDCVI

Для камер HDCVI этой серии можно регулировать меню OSD посредством управления по коаксиальному кабелю.

### <span id="page-14-2"></span>4.1.1 Управление устройством коаксиальному кабелю

После соединения камеры с HCVR в меню Main Menu (Основное меню)->System (Система) ->PTZ следует выбрать номер канала для доступа и установить режим контроля HDCVI и протокол DH-SD1. Для сохранения текущей настройки нажмите кнопку подтверждения. Смотрите [Рисунок 4-1.](#page-14-4)

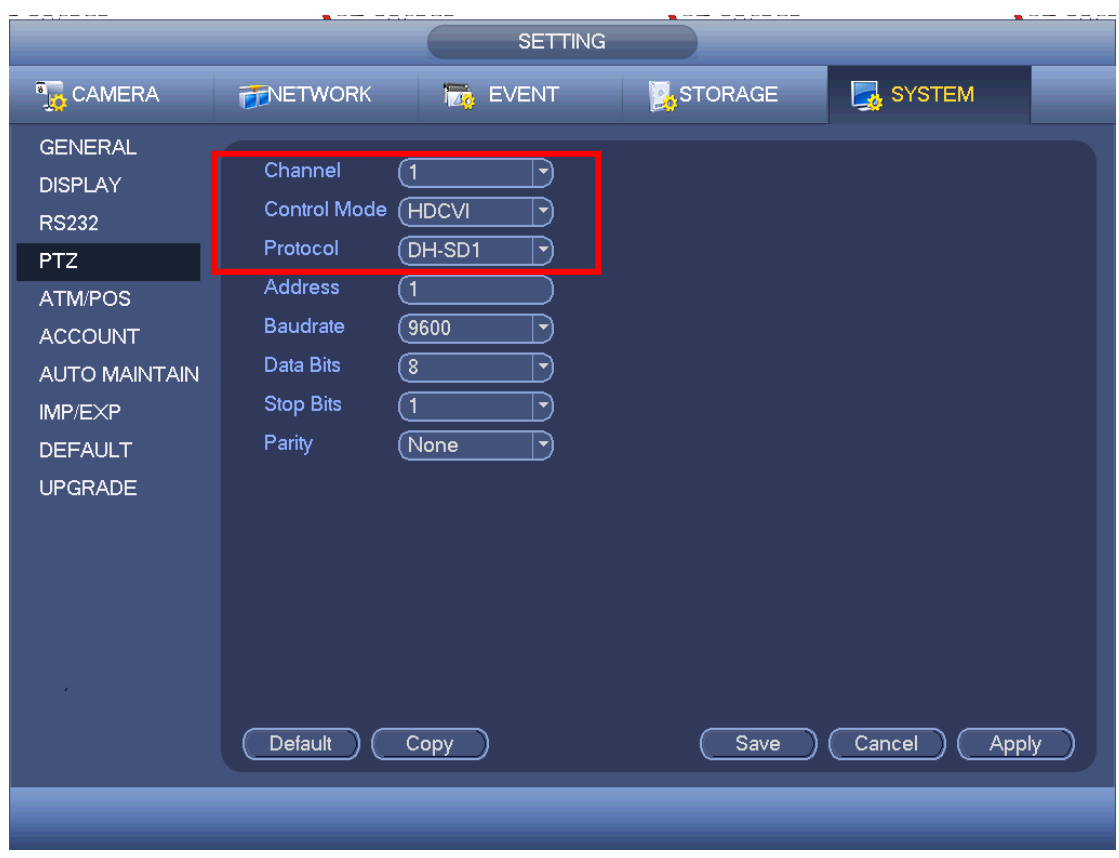

Рисунок 4-1

### <span id="page-14-4"></span><span id="page-14-3"></span>4.1.2 Установка параметров передачи звука по коаксиальному кабелю

Из Main Menu > Setting > Camera > Encode (Программирование) > Encode (Кодирование) следует установить параметр Audio Format (формат звукового сигнала) равным G711a и параметр Audio Source (источник звукового сигнала) равным HDCVI. Более подробно смотрите на рисунке 4-2.

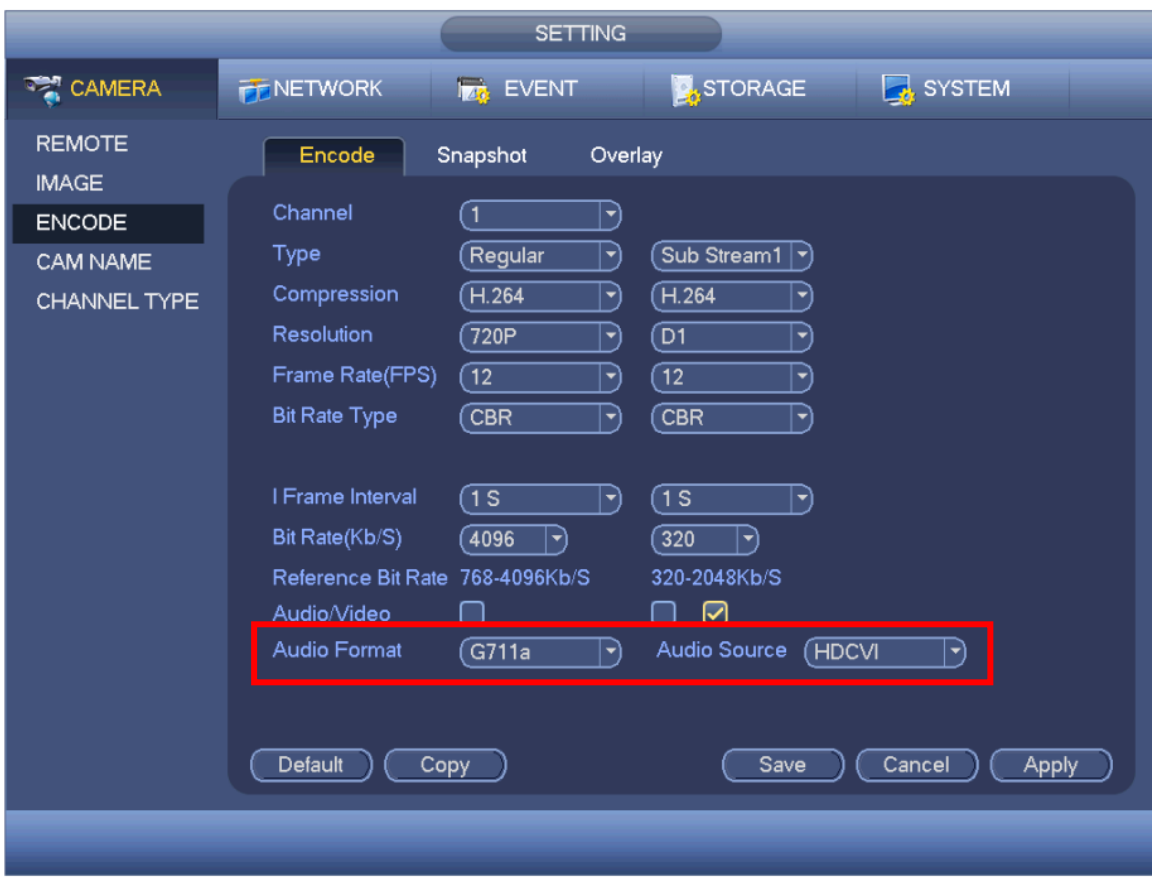

Рисунок 4-2

#### <span id="page-15-0"></span>4.1.3 Открытие меню

В интерфейсе предпросмотра нажмите правую кнопку мыши и затем выберите PTZ, появится интерфейс, показанный ниже. Смотрите [Рисунок 4-3](#page-15-1).

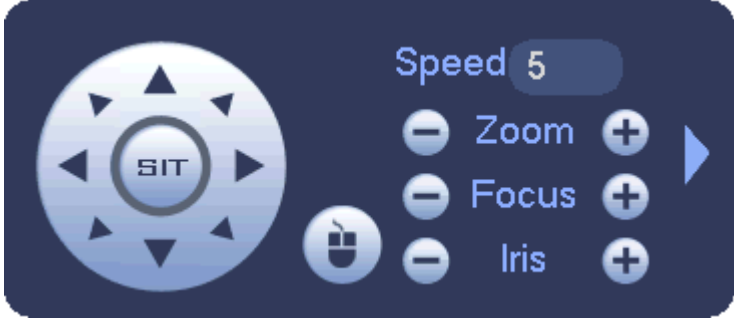

#### Рисунок 4-3

<span id="page-15-1"></span>Нажмите Iris «+» для открытия меню или подтверждения текущей операции. Нажатием кнопки вверх/вниз выбирайте все параметры из левой колонки меню первого уровня. Нажатием кнопки влево/вправо установите соответствующие значения из правой колонки следующей таблицы. При наличии « $\overline{\phantom{a}}$ », нажмите кнопку Iris «+» для перехода в следующее меню и выполнения вышеуказанных действий. Нажмите кнопку возврата Return для возвращения к интерфейсу предыдущего меню.

Нажмите кнопку диафрагмы Iris «-» для автоматического фокусирования с текущей

скоростью, нажмите кнопку направления для выполнения сброса настроек объектива. Примечание:

Выше приведен пример рабочего интерфейса только для серии HCVRHG-AF, он может отличаться в зависимости от различных клиентских устройств; более подробное описание работы смотрите в руководстве для соответствующего HCVR. Пользователь также может регулировать меню отображения на экране с помощью пяти кнопок направления. Последовательность действий следующая: нажимайте среднюю

кнопку приблизительно в течение 2 с, после чего на экране монитора отобразится меню OSD. Функции кнопок направления вверх, вниз, влево и вправо аналогичны указанным на вышеприведенном рисунке, средняя кнопка соответствует Iris «+».

## <span id="page-16-0"></span>4.2 Перечень меню

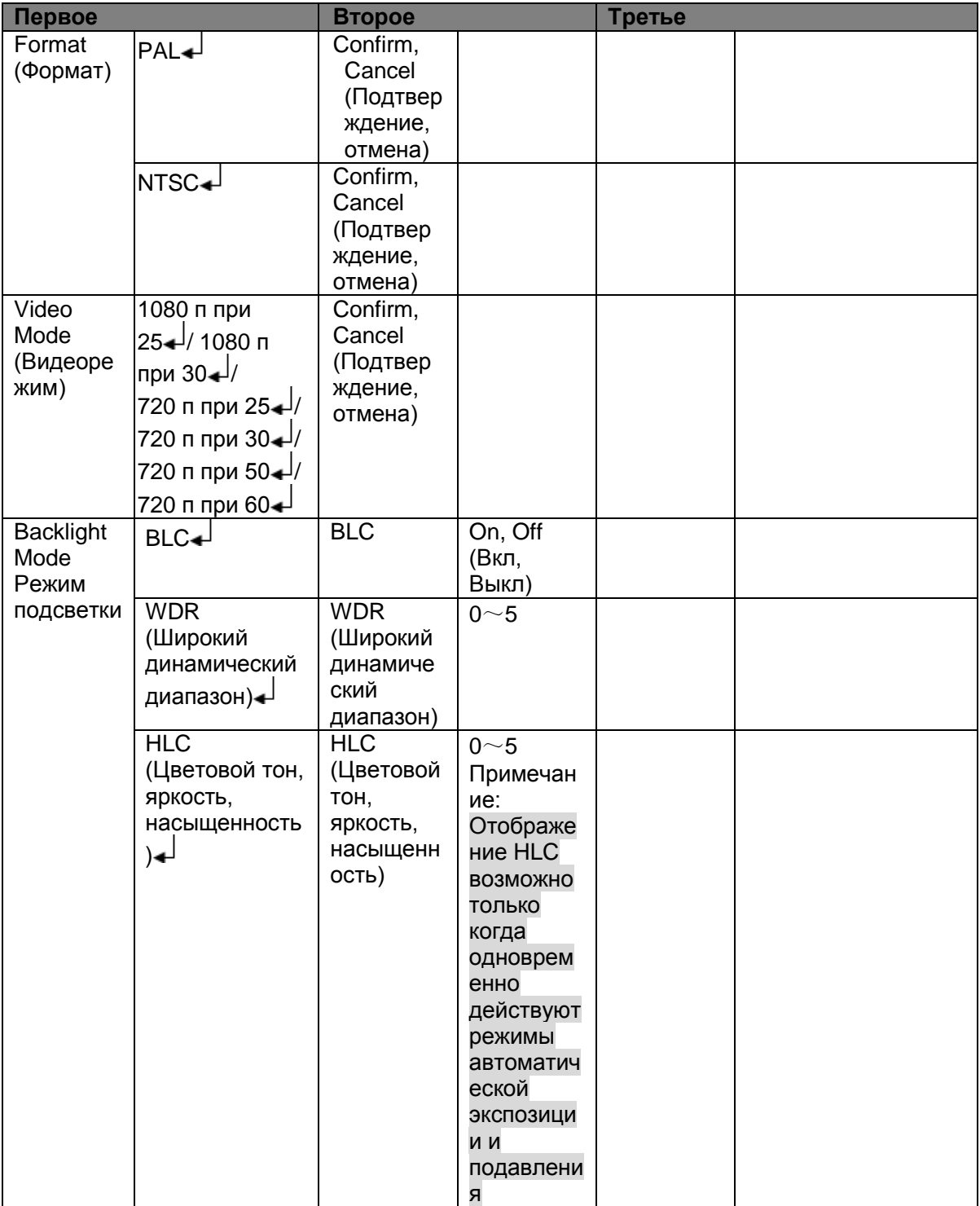

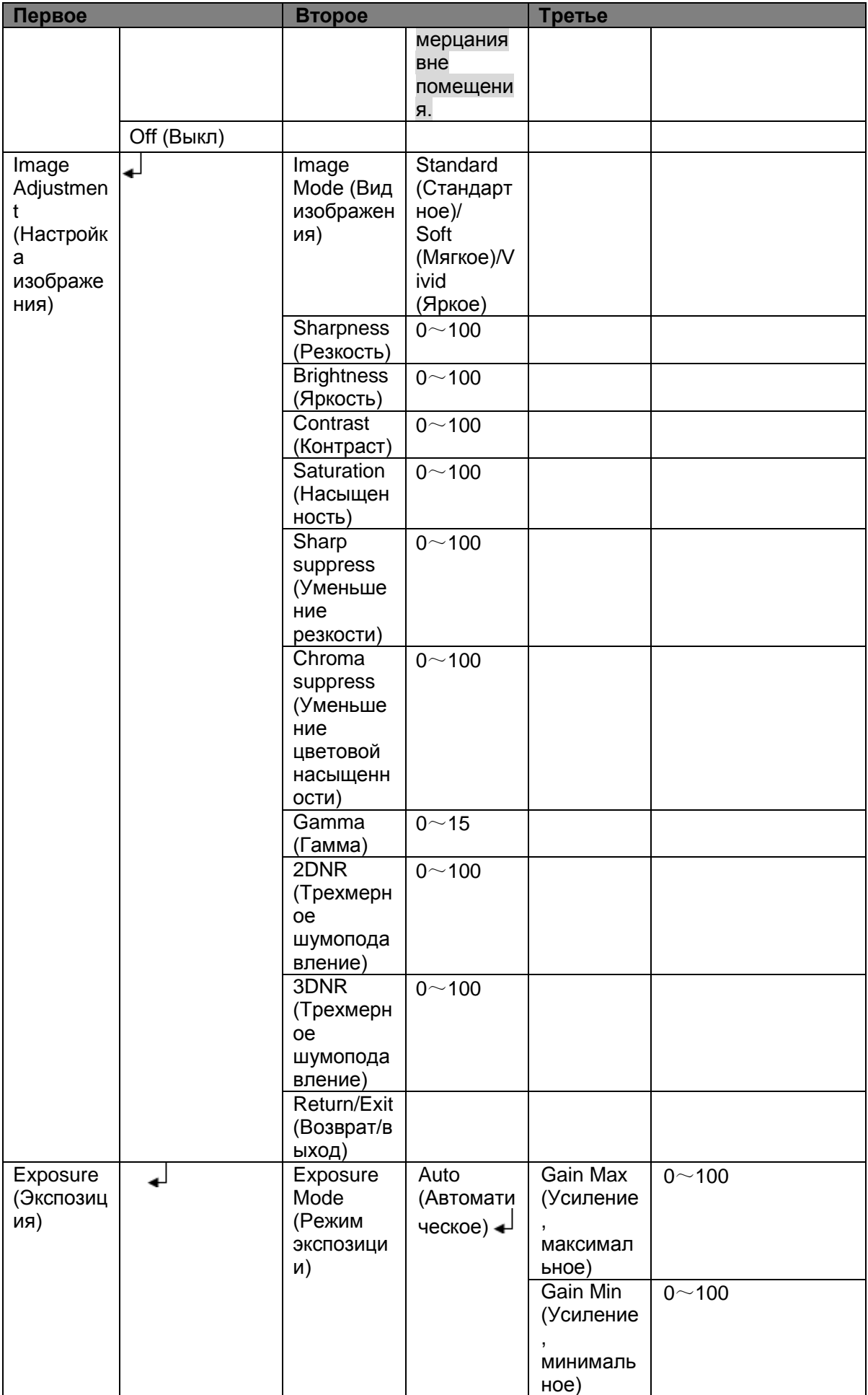

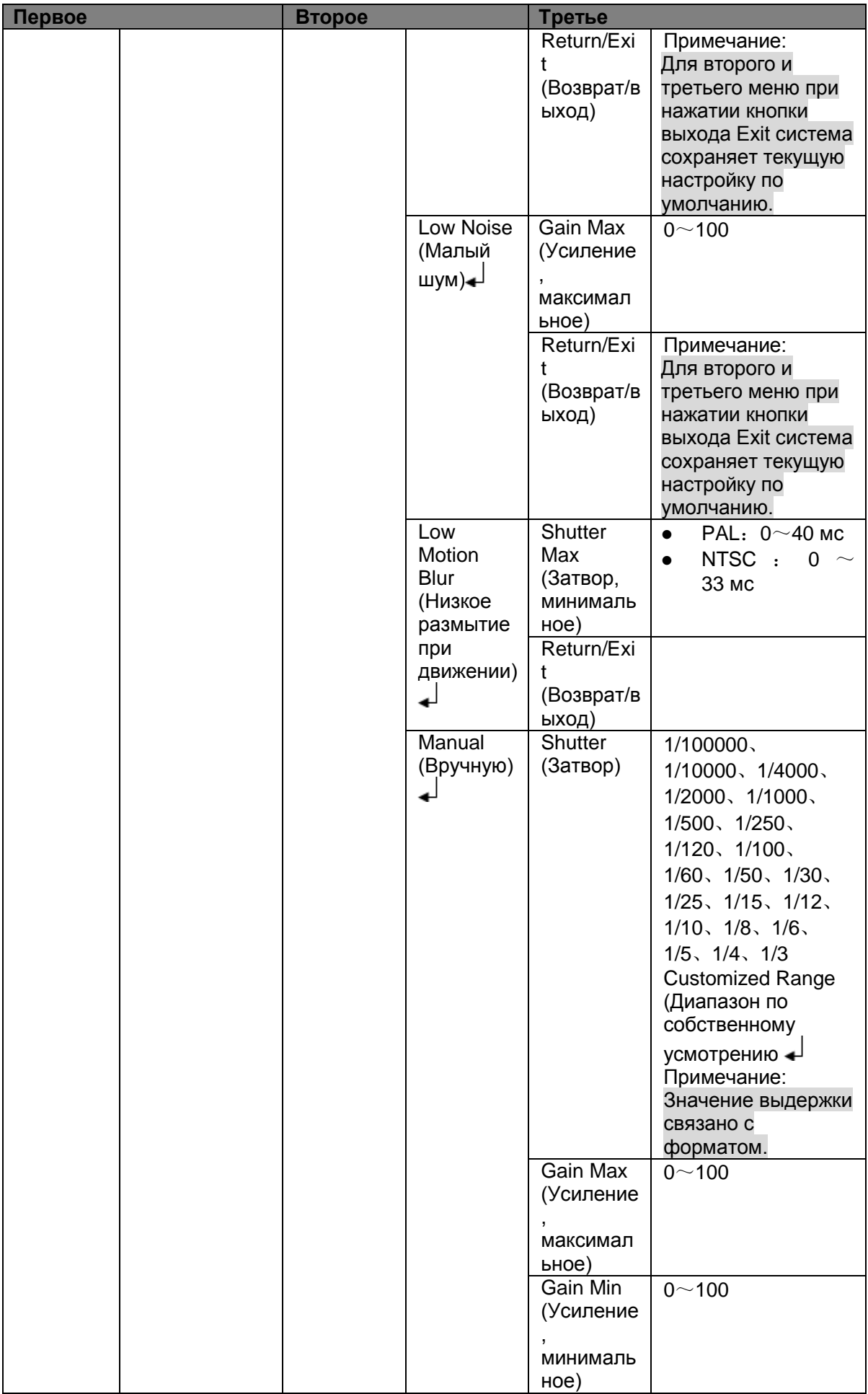

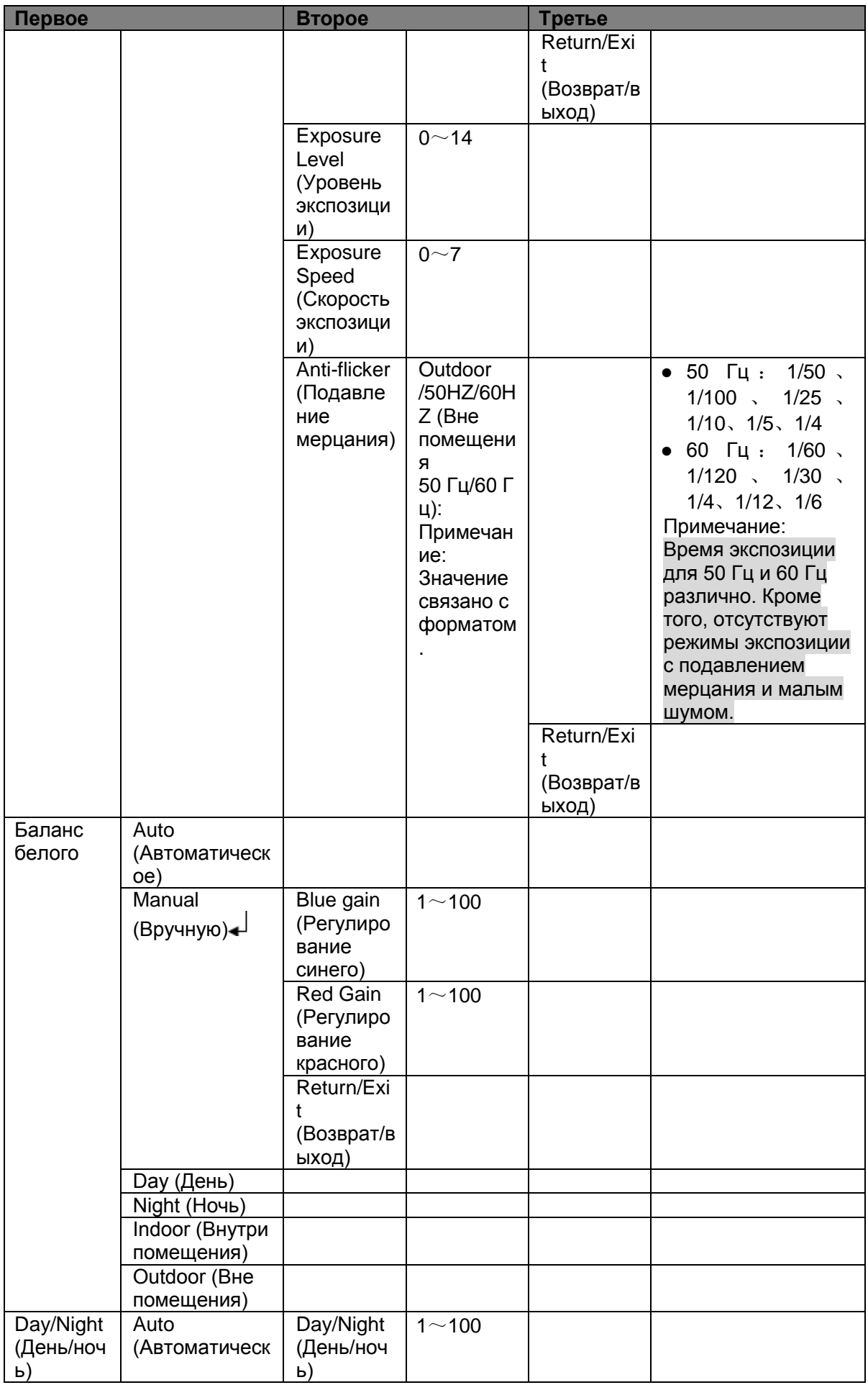

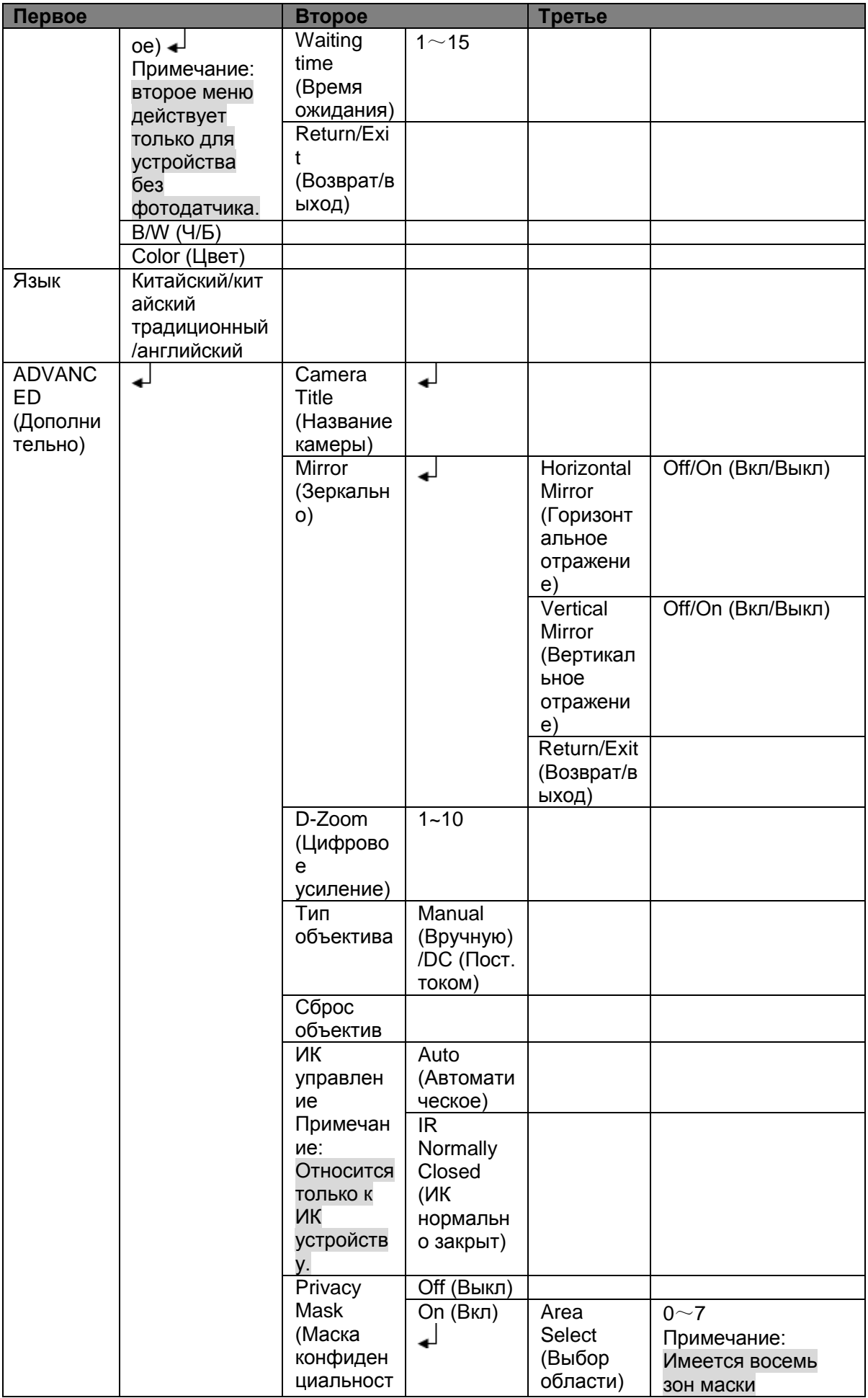

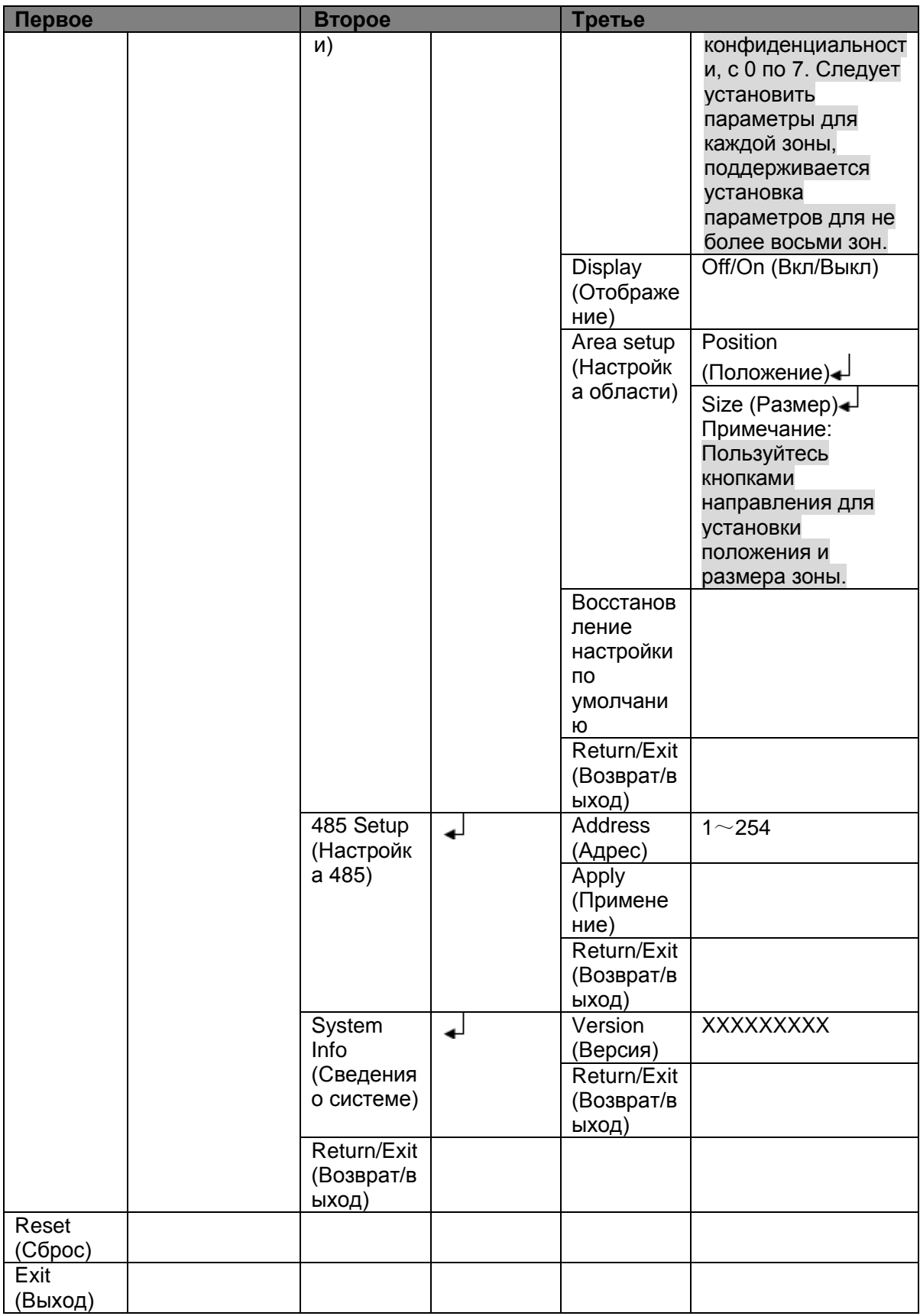

## <span id="page-23-0"></span>Приложение. Токсичные или опасные вещества или элем

### енты

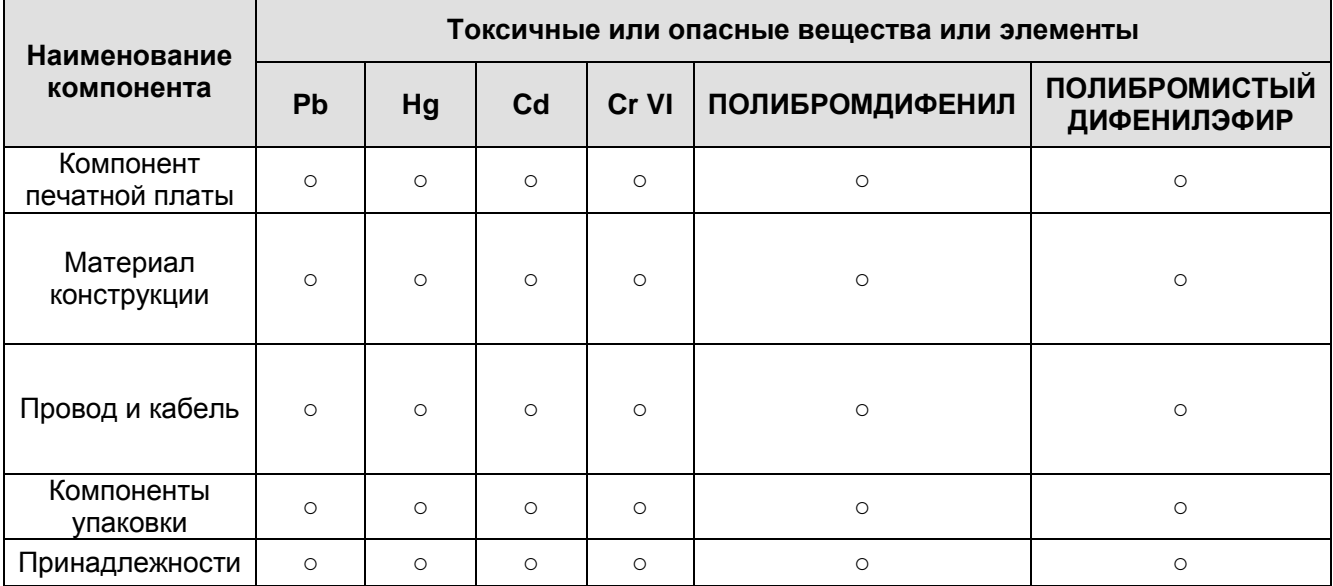

O: Означает, что концентрация опасных веществ во всех однородных материалах составных частей ниже соответствующего предела согласно стандарту SJ/T11363-2006.

X: Означает, что концентрация опасных веществ во всех однородных материалах составных частей выше соответствующего предела согласно стандарту SJ/T11363-2006. В течение периода экологически приемлемого использования (EFUP) не происходит утечки или видоизменения содержащихся в изделии токсичных или опасных веществ и элементов, поэтому их (веществ и элементов) использование не приведет к какому-либо значительному загрязнению окружающей среды, вредному воздействию на организм или материальному ущербу. Потребителю, не имеющему разрешения на переработку такого вида веществ и элементов, следует возвратить изделия в соответствующие местные учреждения для переработки согласно местному государственному порядку.

#### **Примечание**

- **Настоящее руководство предназначено только для справки. Возможно небольшое отличие в пользовательском интерфейсе.**
- **Все описываемые здесь конструкции и программное обеспечение могут быть изменены без предварительного уведомления.**
- **Все упоминаемые здесь торговые марки и зарегистрированные зарегистрированные товарные знаки являются собственностью их соответствующих владельцев.**
- **При обнаружении каких-либо неясностей или разногласий просим обращаться к нам за разъяснениями.**
- **Более подробные сведения можно получить на нашем веб-сайте или у**

**местного технического специалиста по обслуживанию.**